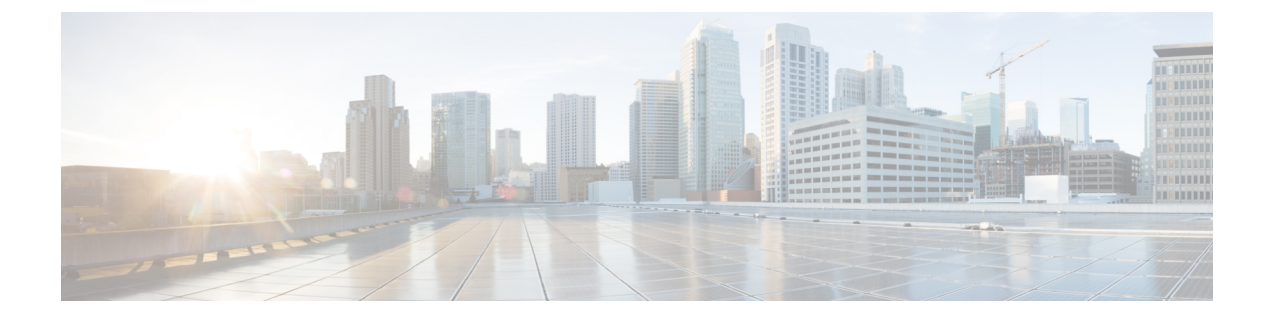

# マルチ スパニングツリーの設定

この章の内容は、次のとおりです。

- MST [について](#page-0-0)、1 ページ
- MST [の設定](#page-9-0), 10 ページ
- MST [の設定の確認](#page-28-0), 29 ページ

## <span id="page-0-0"></span>**MST** について

### **MST** の概要

(注)

このマニュアルでは、IEEE802.1wおよびIEEE802.1sを指す用語として、「スパニングツリー」 を使用します。 IEEE 802.1D STP について説明している箇所では、802.1D と明記します。

MST は、複数の VLAN を 1 つのスパニングツリー インスタンスにマップします。各インスタン スのスパニングツリー トポロジは、他のスパニングツリー インスタンスの影響を受けません。 このアーキテクチャでは、データ トラフィックに対して複数のフォワーディング パスがあり、 ロードバランシングが可能です。これによって、非常に多数のVLANをサポートする際に必要な STP インスタンスの数を削減できます。

MST では、各 MST インスタンスで IEEE 802.1w 規格を採用することによって、明示的なハンド シェイクによる高速コンバージェンスが可能なため、802.1D転送遅延がなくなり、ルートブリッ ジ ポートと指定ポートが迅速にフォワーディング ステートに変わります。

MST の使用中は、MAC アドレスの削減が常にイネーブルに設定されます。 この機能はディセー ブルにはできません。

MSTではスパニングツリーの動作が改善され、次のSTPバージョンとの下位互換性を維持してい ます。

• 元の 802.1D スパニングツリー

• Rapid per-VLAN スパニングツリー(Rapid PVST+)

IEEE 802.1w では RSTP が定義されて、IEEE 802.1D に組み込まれました。

• IEEE 802.1s では MST が定義されて、IEEE 802.1Q に組み込まれました。

(注)

MST をイネーブルにする必要があります。Rapid PVST+ は、デフォルトのスパニングツリー モードです。

### **MST** リージョン

スイッチが MSTI に参加できるようにするには、同一の MST 設定情報でスイッチの設定に整合性 を持たせる必要があります。

同じ MST 設定の相互接続スイッチの集まりが MST リージョンです。 MST リージョンは、同じ MST 設定で MST ブリッジのグループとリンクされます。

MST設定により、各スイッチが属するMSTリージョンが制御されます。この設定には、リージョ ンの名前、バージョン番号、MST VLAN とインスタンスの割り当てマップが含まれます。

リージョンには、同一のMSTコンフィギュレーションを持った1つまたは複数のメンバが必要で す。 各メンバには、802.1w Bridge Protocol Data Unit(BPDU; ブリッジ プロトコル データ ユニッ ト)を処理する機能が必要です。 ネットワーク内の MST リージョンには、数の制限はありませ  $h_{\rm o}$ 

各リージョンは、最大65のMSTインスタンス(MSTI)までサポートします。インスタンスは、 1 ~ 4094 の範囲の任意の番号によって識別されます。 インスタンス 0 は、特別なインスタンスで ある IST 用に予約されています。 VLAN は、一度に 1 つの MST インスタンスに対してのみ割り 当てることができます。

MST リージョンは、隣接の MST リージョン、他の Rapid PVST+ 領域、802.1D スパニングツリー プロトコルへの単一のブリッジとして表示されます。

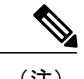

(注) ネットワークを、非常に多数のリージョンに分けることは推奨しません。

### **MST BPDU**

1 つのリージョンに含まれる MST BPDU は 1 つだけで、その BPDU により、リージョン内の各 MSTIについてMレコードが保持されます(次の図を参照)。ISTだけがMSTリージョンのBPDU を送信します。すべての M レコードは、IST が送信する 1 つの BPDU でカプセル化されていま

す。 MST BPDU にはすべてのインスタンスに関する情報が保持されるため、MSTI をサポートす るために処理する必要がある BPDU の数は、非常に少なくなります。

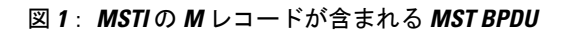

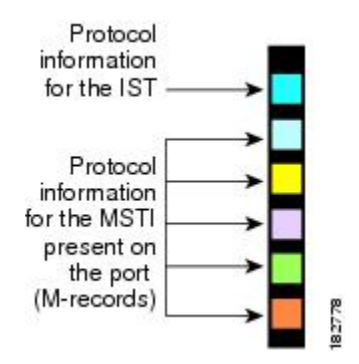

### **MST** 設定情報

MST の設定は 1 つの MST リージョン内のすべてのスイッチで同一である必要があり、ユーザが 設定します。

MST 設定の次の 3 つのパラメータを設定できます。

- 名前:32 文字の文字列。MST リージョンを指定します。ヌルで埋められ、ヌルで終了しま す。
- リビジョン番号:現在の MST 設定のリビジョンを指定する 16 ビットの符号なし数字。

MST 設定の一部として必要な場合、リビジョン番号を設定する必要があります。 リビジョン 番号は、MST 設定がコミットされるごとに自動的には増やされません。

• MST 設定テーブル:要素が 4096 あるテーブルで、サポート対象の、存在する可能性のある 4094 の各 VLAN を該当のインスタンスに関連付けられます。最初(0)と最後(4095)の要 素は0に設定されています。 要素番号 X の値は、VLAN X がマッピングされるインスタンス を表します。

注意 VLAN/MSTI マッピングを変更すると、MST は再起動されます。

MST BPDU には、これらの 3 つの設定パラメータが含まれています。 MST ブリッジは、これら 3 つの設定パラメータが厳密に一致する場合、MST BPDU をそのリージョンに受け入れます。 設 定属性が 1 つでも異なっていると、MST ブリッジでは、BPDU が別の MST リージョンのもので あると見なされます。

<sup>(</sup>注)

## **IST**、**CIST**、**CST**

### **IST**、**CIST**、**CST** の概要

すべての STP インスタンスが独立している Rapid PVST+ と異なり、MST は IST、CIST、および CST スパニングツリーを次のように確立して、維持します。

• IST は、MST リージョンで実行されるスパニングツリーです。

MST は、それぞれの MST 領域内で追加のスパニングツリーを確立して維持します。このスパニ ングツリーは、Multiple Spanning Tree Instance (MSTI) と呼ばれます。

インスタンス 0 は、IST という、リージョンの特殊インスタンスです。 IST は、すべてのポート に必ず存在します。IST (インスタンス0)は削除できません。デフォルトでは、すべてのVLAN が IST に割り当てられています。 その他の MST インスタンスはすべて 1 ~ 4094 まで番号が付け られます。

IST は、BPDU の送受信を行う唯一の STP インスタンスです。 他の MSTI 情報はすべて MST レ コード(M レコード)に含まれ、MST BPDU 内でカプセル化されます。

同じリージョン内のすべての MSTI は同じプロトコル タイマーを共有しますが、各 MSTI には、 ルート ブリッジ ID やルート パス コストなど、それぞれ独自のトポロジ パラメータがあります。

MSTI は、リージョンに対してローカルです。たとえば、リージョン A とリージョン B が相互接 続されている場合でも、リージョン A にある MSTI 9 は、リージョン B にある MSTI 9 には依存し ません。

- CST は、MST リージョンと、ネットワーク上で実行されている可能性がある 802.1D および 802.1w STP のインスタンスを相互接続します。 CST は、ブリッジ型ネットワーク全体で 1 つ存在する STP インスタンスで、すべての MST リージョン、802.1w インスタンスおよび 802.1D インスタンスを含みます。
- CIST は、各 MST リージョンにある IST の集まりです。 CIST は、MST リージョン内部の IST や、MST リージョン外部の CST と同じです。

MST リージョンで計算されるスパニングツリーは、スイッチ ドメイン全体を含んだ CST 内のサ ブツリーとして認識されます。CISTは、802.1w、802.1s、802.1Dの各規格をサポートするスイッ チで実行されているスパニングツリー アルゴリズムによって形成されています。 MST リージョ ン内の CIST は、リージョン外の CST と同じです。

### **MST** リージョン内でのスパニングツリーの動作

IST は、リージョンにあるすべての MST スイッチを接続します。 IST が収束すると、IST のルー トは CIST リージョナル ルートになります。 また、リージョンがネットワーク内に 1 つしかなけ れば、CIST リージョナル ルートは CIST ルートにもなります。 CIST ルートがリージョン外にあ る場合、リージョンの境界にある MST スイッチの 1 つが、CIST リージョナル ルートとしてプロ トコルにより選択されます。

MST スイッチが初期化されると、スイッチ自体を識別する BPDU が、CIST のルートおよび CIST リージョナル ルートとして送信されます。このとき、CIST ルートと CIST リージョナル ルートへ のパス コストは両方ゼロに設定されます。 また、スイッチはすべての MSTI を初期化し、これら すべての MSTI のルートであることを示します。 現在ポートに格納されている情報よりも上位の MST ルート情報(より小さいスイッチ ID、より小さいパス コストなど)をスイッチが受信する と、CIST リージョナル ルートとしての主張を撤回します。

初期化中に、MST リージョン内に独自の CIST リージョナル ルートを持つ多くのサブ リージョン が形成される場合があります。 スイッチは、同じリージョンのネイバーから上位の IST 情報を受 信すると、元のサブ リージョンを脱退して、真の CIST リージョナル ルートが含まれる新しいサ ブ リージョンに加入します。 このようにして、真の CIST リージョナル ルートが含まれているサ ブ リージョン以外のサブ領域はすべて縮小します。

MST リージョン内のすべてのスイッチが同じ CIST リージョナル ルートを承認する必要がありま す。 リージョン内にある任意の 2 つのスイッチは、共通 CIST リージョナル ルートに収束する場 合、MSTI に対するポート ロールのみを同期します。

### **MST** リージョン間のスパニングツリー動作

ネットワーク内に複数のリージョン、または802.1wや802.1DSTPインスタンスがある場合、MST はネットワーク内のすべての MST リージョン、すべての 802.1w と 802.1D STP スイッチを含む CST を確立して、維持します。 MSTI は、リージョンの境界で IST と結合して CST になります。

IST は、リージョン内のすべての MST スイッチを接続し、スイッチ ドメイン全体を含んだ CIST 内のサブツリーとして認識されます。 サブツリーのルートは CIST リージョナル ルートです。 MST リージョンは、隣接する STP スイッチや MST リージョンからは仮想スイッチとして認識さ れます。

次の図に、3つの MST リージョンと 802.1D (D) があるネットワークを示します。 リージョン 1 のCIST リージョナルルート(A)は、CISTルートでもあります。リージョン2のCISTリージョ

ナル ルート(B)、およびリージョン 3 の CIST リージョナル ルート(C)は、CIST 内のそれぞ れのサブツリーのルートです。

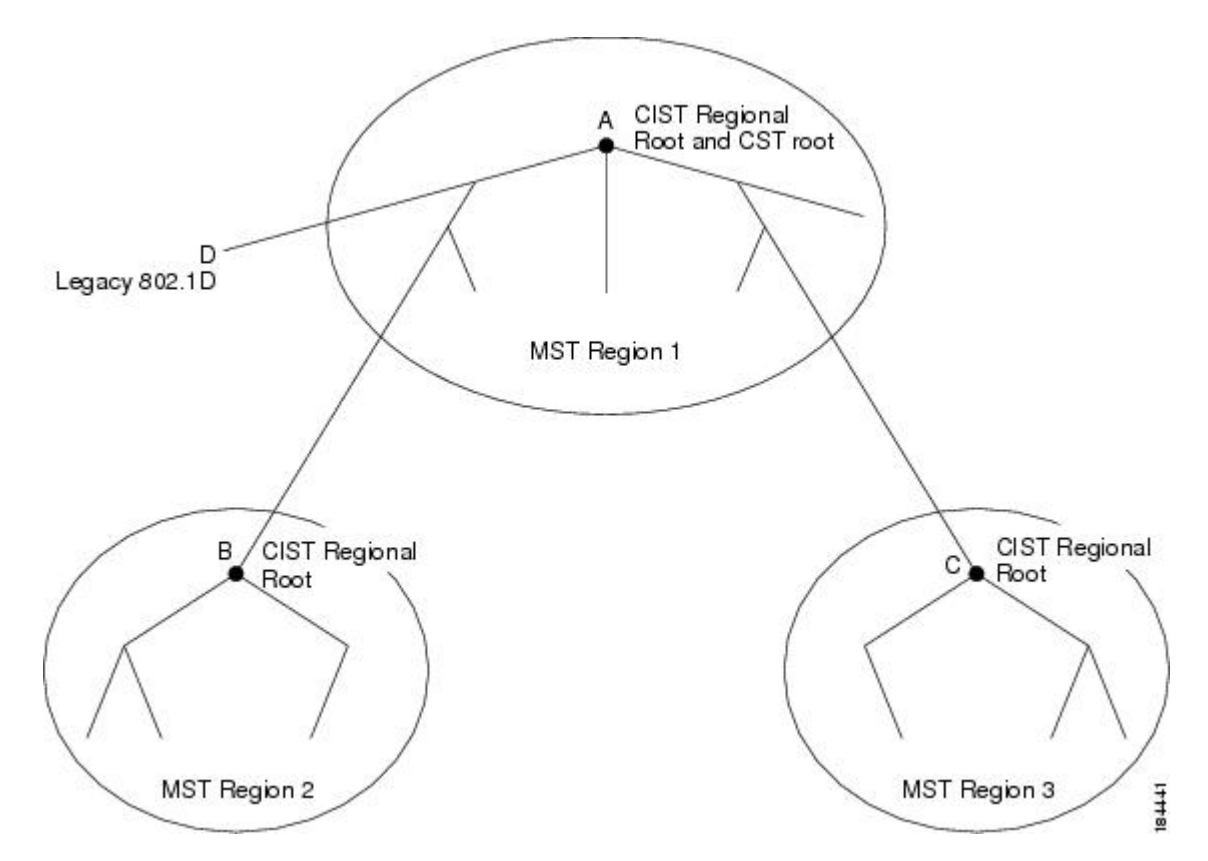

図 **2**: **MST** リージョン、**CIST** リージョナル ルート、**CST** ルート

BPDU を送受信するのは CST インスタンスのみです。 MSTI は、そのスパニングツリー情報を BPDUに(Mレコードとして)追加し、隣接スイッチと相互作用して、最終的なスパニングツリー トポロジを計算します。このため、BPDUの送信に関連するスパニングツリーパラメータ (hello タイム、転送時間、最大エージングタイム、最大ホップカウントなど)は、CSTインスタンスに のみ設定されますが、すべての MSTI に影響します。 スパニングツリー トポロジに関連するパラ メータ(スイッチ プライオリティ、ポート VLAN コスト、ポート VLAN プライオリティなど) は、CST インスタンスと MSTI の両方に設定できます。

MST スイッチは、802.1D 専用スイッチと通信する場合、バージョン 3 BPDU または 802.1D STP BPDU を使用します。 MST スイッチは、MST スイッチと通信する場合、MST BPDU を使用しま す。

### **MST** 用語

MSTの命名規則には、内部パラメータまたはリージョナルパラメータの識別情報が含まれます。 これらのパラメータはMSTリージョン内だけで使用され、ネットワーク全体で使用される外部パ ラメータと比較されます。 CIST だけがネットワーク全体に広がるスパニングツリー インスタン

 **Cisco Nexus 6000** シリーズ **NX-OS** レイヤ **2** スイッチング コンフィギュレーション ガイド リリース **6.0(2)N1(2)**

スなので、CIST パラメータだけに外部修飾子が必要になり、修飾子または領域修飾子は不要で す。 MST 用語を次に示します。

- CISTルートはCISTのルートブリッジで、ネットワーク全体にまたがる一意のインスタンス です。
- CIST 外部ルート パス コストは、CIST ルートまでのコストです。 このコストは MST リー ジョン内で変化しません。 MST リージョンは、CIST に対する唯一のスイッチのように見え ます。 CIST 外部ルート パス コストは、これらの仮想スイッチとリージョンに属していない スイッチ間を計算して出したルート パス コストです。
- CIST ルートがリージョン内にある場合、CIST リージョナル ルートが CIST ルートになりま す。 または、CIST リージョナル ルートがそのリージョンで CIST ルートに最も近いスイッ チになります。 CIST リージョナル ルートは、IST のルート ブリッジとして動作します。
- CIST 内部ルート パス コストは、リージョン内の CIST リージョナル ルートまでのコストで す。 このコストは IST(インスタンス 0)のみに関係します。

## ホップ カウント

MSTリージョン内のSTPトポロジを計算する場合、MSTはコンフィギュレーションBPDUのメッ セージ有効期間と最大エージング タイムの情報は使用しません。 代わりに、ルートへのパス コ ストと、IPの存続可能時間(TTL)メカニズムに類似したホップカウントメカニズムを使用しま す。

**spanning-tree mst max-hops**グローバルコンフィギュレーションコマンドを使用することにより、 リージョン内の最大ホップを設定し、その値をリージョン内の IST インスタンスとすべての MST インスタンスに適用できます。

ホップ カウントを設定すると、メッセージ エージ情報を設定するのと同様の結果が得られます (再構成の開始時期を決定します)。 インスタンスのルート ブリッジは、コストが 0 でホップ カウントが最大値に設定された BPDU (M レコード) を常に送信します。 スイッチがこの BPDU を受信すると、受信 BPDU の残存ホップ カウントから 1 だけ差し引いた値を残存ホップ カウント とする BPDU を生成し、これを伝播します。 このホップ カウントが 0 になると、スイッチはその BPDU を廃棄し、ポート用に維持されていた情報を期限切れにします。

BPDU の 802,1w 部分に格納されているメッセージ有効期間および最大エージング タイムの情報 は、リージョン全体で同じです(ISTの場合のみ)。同じ値が、境界にあるリージョンの指定ポー トによって伝播されます。

スイッチがスパニングツリー設定メッセージを受信せずに再設定を試行するまで待機する秒数と して最大エージング タイムを設定します。

### 境界ポート

境界ポートは、あるリージョンを別のリージョンに接続するポートです。 指定ポートは、STP ブ リッジを検出するか、設定が異なるMSTブリッジまたはRapidPVST+ブリッジから合意提案を受 信すると、境界にあることを認識します。 この定義により、リージョンの内部にある 2 つのポー トが、異なるリージョンに属すポートとセグメントを共有できるため、ポートで内部メッセージ と外部メッセージの両方を受信できる可能性があります(次の図を参照)。

#### 図 **3**: **MST** 境界ポート

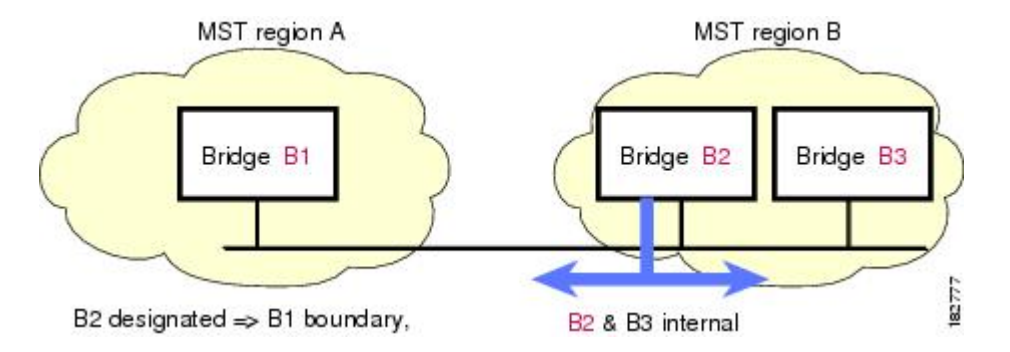

境界では、MSTポートのロールは問題ではなく、そのステートは強制的にISTポートステートと 同じに設定されます。 境界フラグがポートに対してオンに設定されている場合、MST ポートの ロールの選択処理では、ポート ロールが境界に割り当てられ、同じステートが IST ポートのス テートとして割り当てられます。 境界にある IST ポートでは、バックアップ ポート ロール以外 のすべてのポート ロールを引き継ぐことができます。

## スパニングツリー検証メカニズム

現在、この機能は、IEEE MST 規格にはありませんが、規格準拠の実装に含まれています。 ソフ トウェアを使用することで、受信した BPDU からポートの役割とステートの一貫性を確認し、単 一方向リンクが失敗してブリッジ処理のループを引き起こしていないかどうかを検証できます。

指定ポートは、矛盾を検出すると、そのロールを維持しますが、廃棄ステートに戻ります。一貫 性がない場合は、接続を中断した方がブリッジング ループを解決できるからです。

次の図に、ブリッジング ループ発生の一般的な原因となる単一方向リンク障害を示します。 ス イッチ A はルート ブリッジで、その BPDU は、スイッチ B へのリンク上では失われます。 Rapid PVST+(802.1w)および MST BPDU は、送信ポートのロールおよびステートが含まれます。 こ の情報により、スイッチBは送信される上位 BPDUに対して反応せず、スイッチBはルートポー トではなく指定ポートであることが、スイッチ A によって検出できます。 この結果、スイッチ A は、そのポートをブロックし(またはブロックし続け)、ブリッジング ループが防止されます。 ブロックは、STP の矛盾として示されます。

図 **4**: 単一方向リンク障害の検出

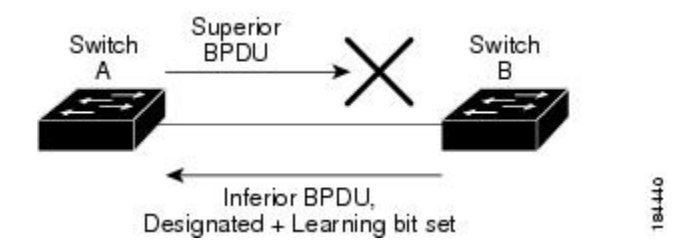

## ポート コストとポート プライオリティ

スパニングツリーはポートコストを使用して、指定ポートを決定します。値が低いほど、ポート コストは小さくなります。スパニングツリーでは、最小のコストパスが選択されます。デフォル ト ポート コストは、次のように、インターフェイス帯域幅から取得されます。

- 10 Mbps:  $2,000,000$
- 100 Mbps: 200,000
- 1 ギガビット イーサネット:20,000
- 10 ギガビット イーサネット:2,000

ポート コストを設定すると、選択されるポートが影響を受けます。

(注) MST では常にロング パスコスト計算方式が使用されるため、有効値は 1 ~ 200,000,000 です。

コストが同じポートを差別化するために、ポートプライオリティが使用されます。値が小さいほ ど、プライオリティが高いことを示します。 デフォルトのポートのプライオリティは 128 です。 プライオリティは、0 ~ 224 の間の値に、32 ずつ増やして設定できます。

### **IEEE 802.1D** との相互運用性

MSTが実行されるスイッチでは、802.1D STP スイッチとの相互運用を可能にする、内蔵プロトコ ル移行機能がサポートされます。 このスイッチで、802.1D コンフィギュレーション BPDU(プロ トコル バージョンが 0 に設定されている BPDU)を受信する場合、そのポート上の 802.1D BPDU のみが送信されます。 さらに、MST スイッチでは、802.1D BPDU、異なるリージョンに関連付け られている MST BPDU (バージョン 3)、または 802.1w BPDU (バージョン 2) を受信するとき に、ポートがリージョンの境界にあることを検出できます。

ただし、スイッチは、802.1D BPDU を受信しなくなった場合でも、自動的には MSTP モードには 戻りません。これは、802.1Dスイッチが指定スイッチではない場合、802.1Dスイッチがリンクか ら削除されたかどうかを検出できないためです。 さらにスイッチは、接続先スイッチがリージョ ンに加入した場合であっても、引き続きポートに境界の役割を指定する可能性があります。

プロトコル移行プロセスを再開する(強制的に隣接スイッチと再ネゴシエーションさせる)には、 **clear spanning-tree detected-protocols** コマンドを入力します。

リンク上にあるすべての Rapid PVST+ スイッチ(およびすべての 8021.D STP スイッチ)では、 MST BPDU を 802.1w BPDU の場合と同様に処理できます。 MST スイッチでは、境界ポート上に ある、バージョン0コンフィギュレーションおよびトポロジ変更通知(TCN)BPDU、またはバー ジョン3MSTBPDUのいずれかを送信できます。境界ポートはLANに接続され、その指定スイッ チは、単一スパニングツリー スイッチか、MST 設定が異なるスイッチのいずれかです。

(注)

MST は、MST ポート上で先行標準 MSTP を受信するたびに、シスコの先行標準マルチ スパニ ングツリープロトコル (MSTP) と相互に動作します。明示的な設定は必要ありません。

### **Rapid PVST+** の相互運用性と **PVST** シミュレーションについて

MST は、ユーザが設定しなくても、Rapid PVST+ と相互運用できます。 PVST シミュレーション 機能により、このシームレスな相互運用性がイネーブルにされます。

PVSTシミュレーションは、デフォルトでイネーブルになっています。つまり、スイッチ上の すべてのインターフェイスは、デフォルトで、MSTとRapidPVST+との間で相互動作します。 (注)

ただし、MST と Rapid PVST+ との接続を制御し、MST 対応ポートを Rapid PVST+ 対応ポートに 誤って接続するのを防止することが必要な場合もあります。 Rapid PVST+ はデフォルト STP モー ドのため、Rapid PVST+ がイネーブルな多数の接続が検出されることがあります。

ポートごと、またはスイッチ全体にグローバルに、Rapid PVST+ シミュレーションをディセーブ ルにできますが、これを実行することにより、MST がイネーブルなポートが Rapid PVST+ がイ ネーブルなポートに接続されていることが検出されると、MSTがイネーブルなポートはブロッキ ング ステートになります。 このポートは、Rapid PVST+/SSTP BPDU の受信が停止されるまで不 整合のステートのままになります。そしてポートは、通常の STP 送信プロセスに戻ります。

## <span id="page-9-0"></span>**MST** の設定

### **MST** 設定時の注意事項

MST を設定する場合は、次の注意事項に従ってください。

• プライベート VLAN を操作するときには、**private-vlan synchronize** コマンドを使用して、プ ライマリ VLAN として、セカンダリ VLAN を同じ MST インスタンスにマッピングします。

• MST コンフィギュレーション モードの場合、次の注意事項が適用されます。

◦ 各コマンド参照行により、保留中のリージョン設定が作成されます。

- 保留中のリージョン設定により、現在のリージョン設定が開始されます。
- 変更を一切コミットすることなく MST コンフィギュレーション モードを終了するに は、**abort** コマンドを入力します。
- モードの終了前に行った変更内容をすべてコミットして MST コンフィギュレーション モードを終了するには、**exit** コマンドを入力します。

## **MST** のイネーブル化

MST はイネーブルにする必要があります。デフォルトは Rapid PVST+ です。

スパニングツリー モードを変更すると、変更前のモードのスパニングツリー インスタンスが すべて停止されて新しいモードで起動されるため、トラフィックが中断する場合があります。 また、仮想ポート チャネル (vPC) ピア スイッチに 2 種類の異なるスパニングツリー モード を持つことは不整合であるため、この動作は中断を伴います。 注意

#### 手順

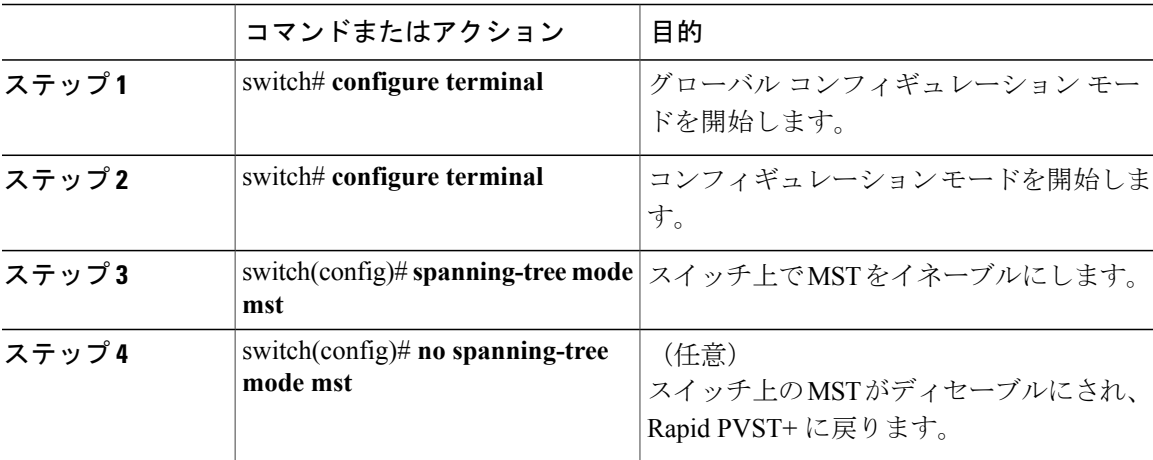

次の例は、スイッチで MST をイネーブルにする方法を示しています。

switch# **configure terminal** switch(config)# **spanning-tree mode mst**

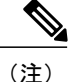

STP はデフォルトでイネーブルのため、設定結果を参照するために **show running-config** コマ ンドを入力しても、STP をイネーブルにするために入力したコマンドは表示されません。

## **MST** コンフィギュレーション モードの開始

スイッチ上で、MSTの名前、VLANからインスタンスへのマッピング、MSTリビジョン番号を設 定するには、MST コンフィギュレーション モードを開始します。

同じ MST リージョンにある複数のスイッチには、同じ MST の名前、VLAN からインスタンスへ のマッピング、MST リビジョン番号を設定しておく必要があります。

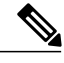

(注)

各コマンド参照行により、MST コンフィギュレーション モードで保留中の領域設定が作成さ れます。 さらに、保留中の領域設定により、現在の領域設定が開始されます。

MST コンフィギュレーション モードで作業している場合、**exit** コマンドと **abort** コマンドとの違 いに注意してください。

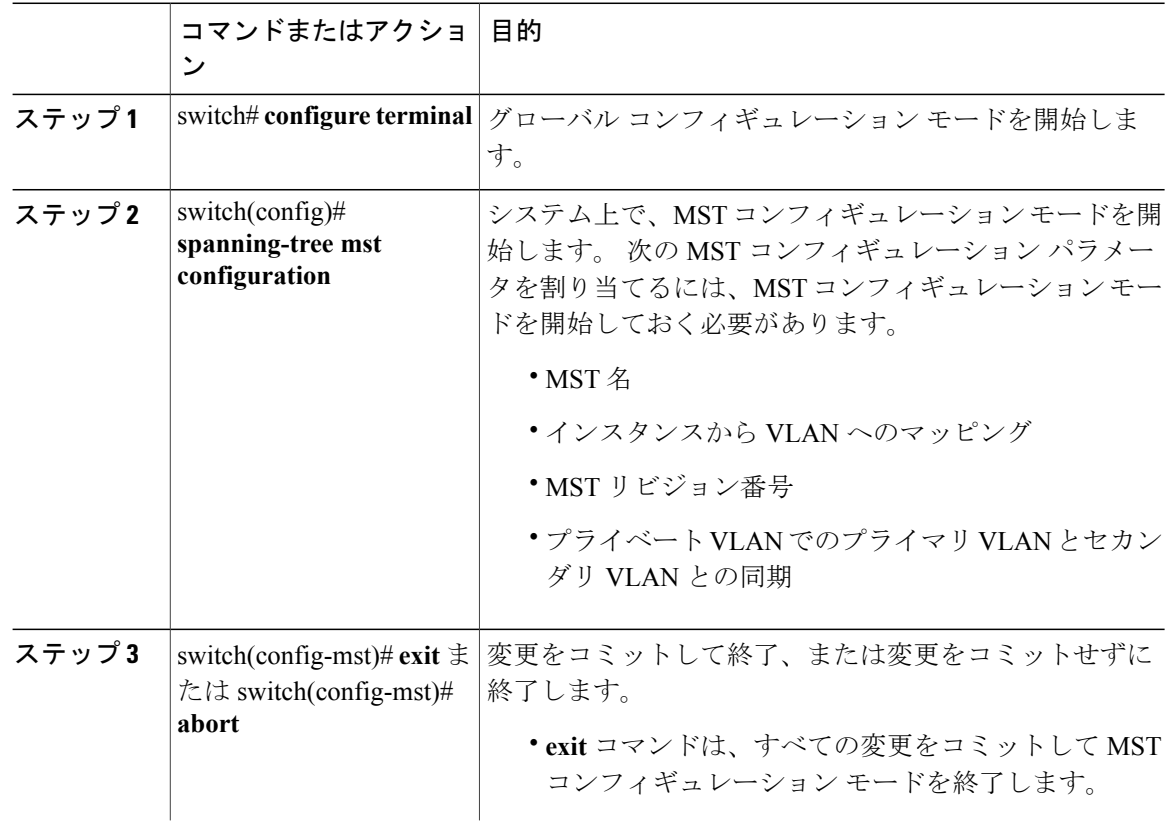

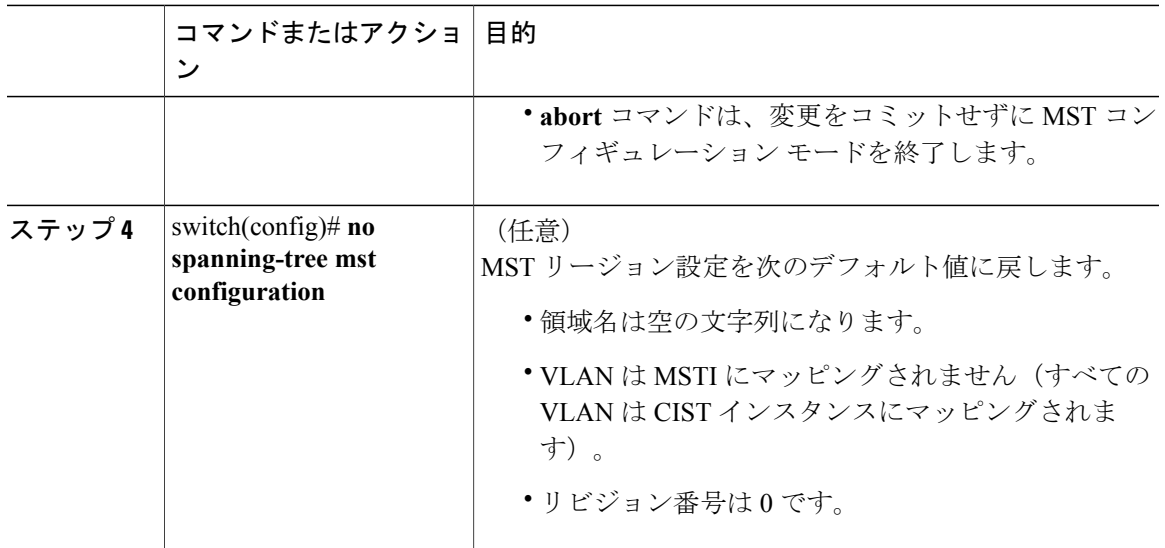

## **MST** の名前の指定

リージョン名は、ブリッジ上に設定します。 同じ MST リージョンにある複数のブリッジには、 同じ MST の名前、VLAN からインスタンスへのマッピング、MST リビジョン番号を設定してお く必要があります。

#### 手順

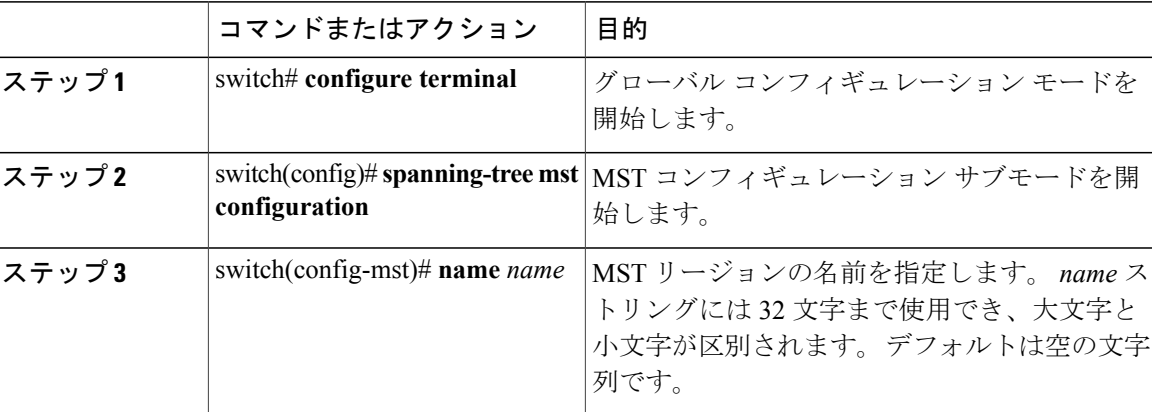

次の例は、MST リージョンの名前の設定方法を示しています。

```
switch# configure terminal
switch(config)# spanning-tree mst configuration
switch(config-mst)# name accounting
```
### **MST** 設定のリビジョン番号の指定

リビジョン番号は、ブリッジ上に設定します。同じMSTリージョンにある複数のブリッジには、 同じ MST の名前、VLAN からインスタンスへのマッピング、MST リビジョン番号を設定してお く必要があります。

#### 手順

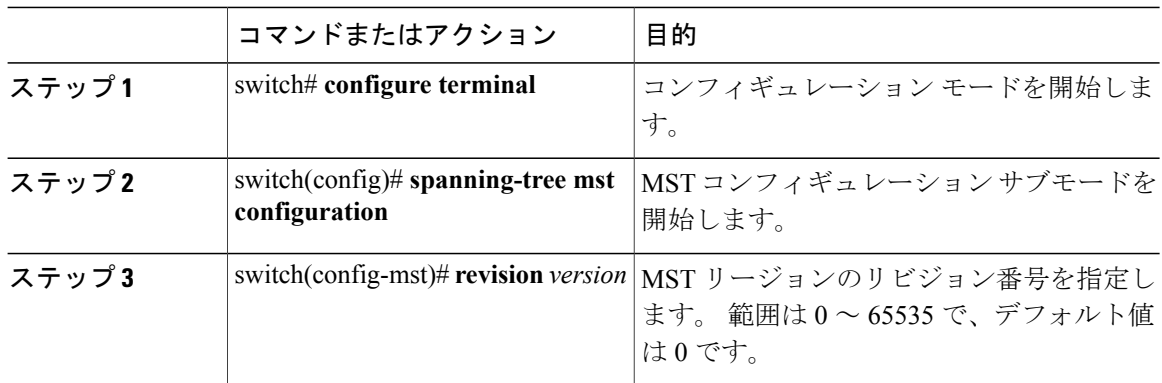

次の例は、MSTI リージョンのリビジョン番号を 5 に設定する方法を示しています。

switch# **configure terminal** switch(config)# **spanning-tree mst configuration** switch(config-mst)# **revision 5**

## **MST** リージョンでの設定の指定

2 台以上のスイッチを同一 MST リージョン内に存在させるには、同じ VLAN からインスタンスへ のマッピング、同じ構成リビジョン番号、および同じMSTの名前が設定されている必要がありま す。

リージョンには、同じ MST 設定の 1 つのメンバまたは複数のメンバを存在させることができま す。各メンバでは、IEEE 802.1w RSTP BPDU を処理できる必要があります。 ネットワーク内の MST リージョンには、数の制限はありませんが、各リージョンでは、最大 65 までのインスタン スをサポートできます。 VLAN は、一度に 1 つの MST インスタンスに対してのみ割り当てるこ とができます。

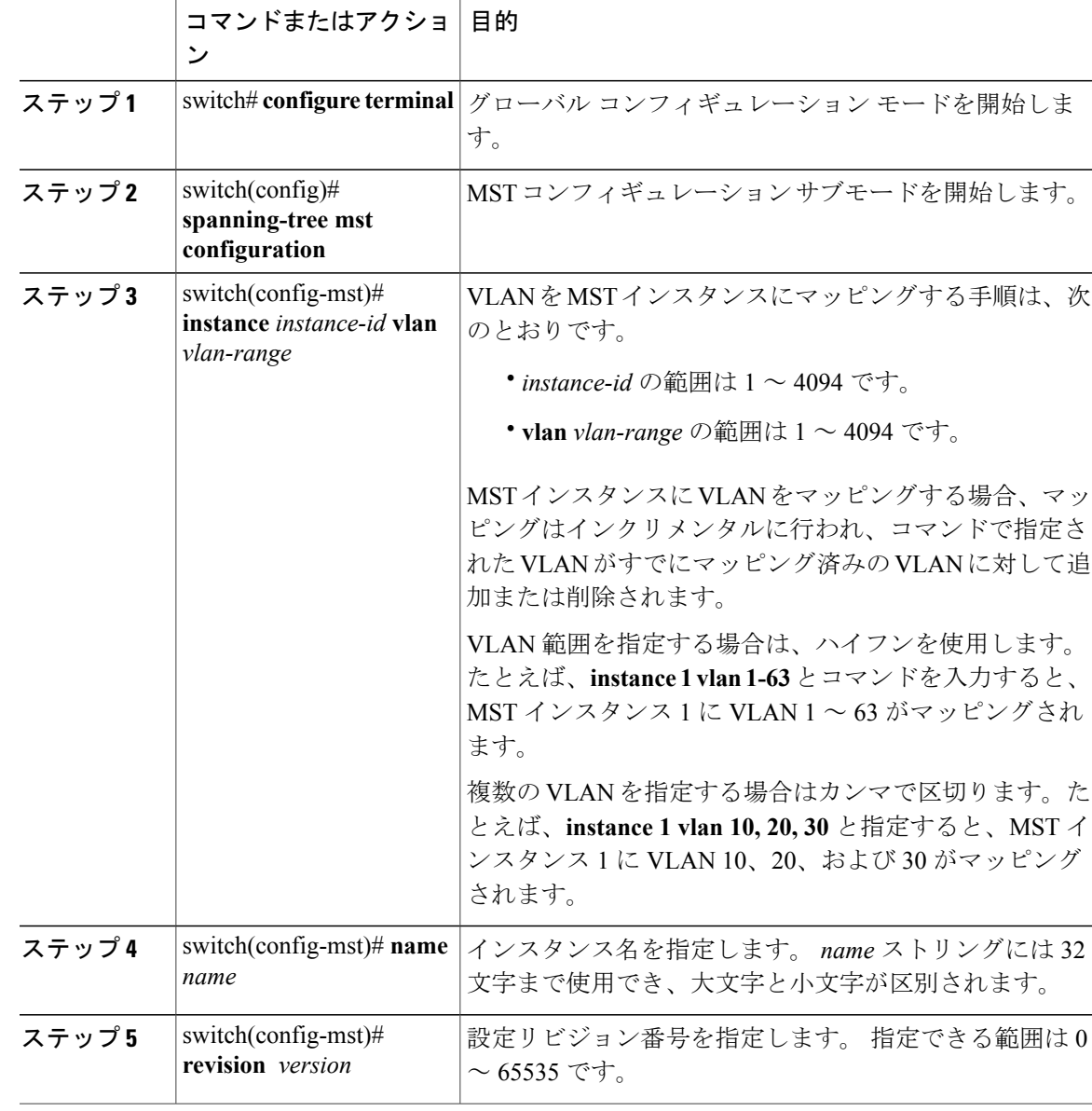

### 手順

デフォルトに戻すには、次のように操作します。

- デフォルトMSTリージョン設定に戻すには、**no spanning-tree mst configuration**コンフィギュ レーション コマンドを入力します。
- VLAN インスタンス マッピングをデフォルトの設定に戻すには、**no instance** *instance-id* **vlan** *vlan-range* MST コンフィギュレーション コマンドを使用します。
- デフォルトの名前に戻すには、**no name** MST コンフィギュレーション コマンドを入力しま す。
- デフォルトのリビジョン番号に戻すには、**no revision** MST コンフィギュレーション コマン ドを入力します。
- RapidPVST+を再度イネーブルにするには、**no spanning-tree mode**または**spanning-tree mode rapid-pvst** のグローバル コンフィギュレーション コマンドを入力します。

次の例は、MST コンフィギュレーション モードを開始し、VLAN 10 ~ 20 を MSTI 1 にマッピン グし、リージョンにregion1という名前を付けて、設定リビジョンを1に設定し、保留中の設定を 表示し、変更を適用してグローバルコンフィギュレーションモードに戻る方法を示しています。

```
switch(config)# spanning-tree mst configuration
switch(config-mst)# instance 1 vlan 10-20
switch(config-mst)# name region1
switch(config-mst)# revision 1
switch(config-mst)# show pending
Pending MST configuration
Name [region1]
Revision 1
Instances configured 2
Instance Vlans Mapped
---------<br>0
         1-9,21-409410-20-------------------------------
```
## **VLAN** から **MST** インスタンスへのマッピングとマッピング解除

注意 VLAN/MSTI マッピングを変更すると、MST は再起動されます。

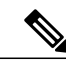

(注) MSTI はディセーブルにできません。

同じ MST リージョンにある複数のブリッジには、同じ MST の名前、VLAN からインスタンスへ のマッピング、MST リビジョン番号を設定しておく必要があります。

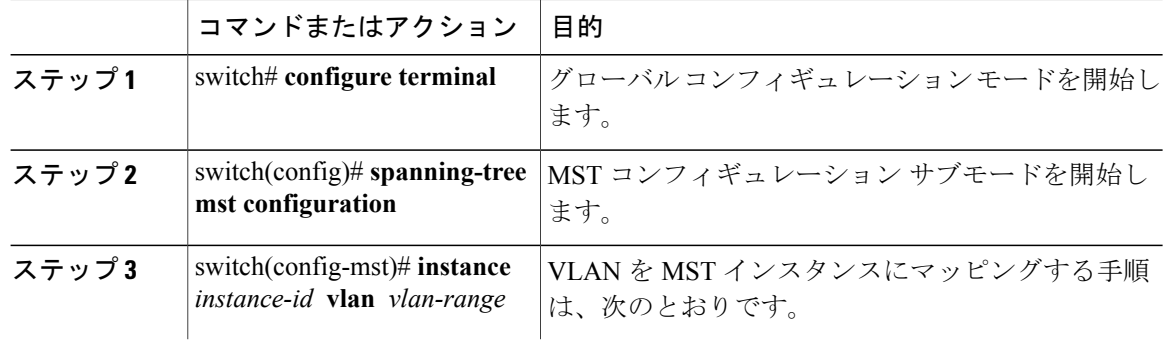

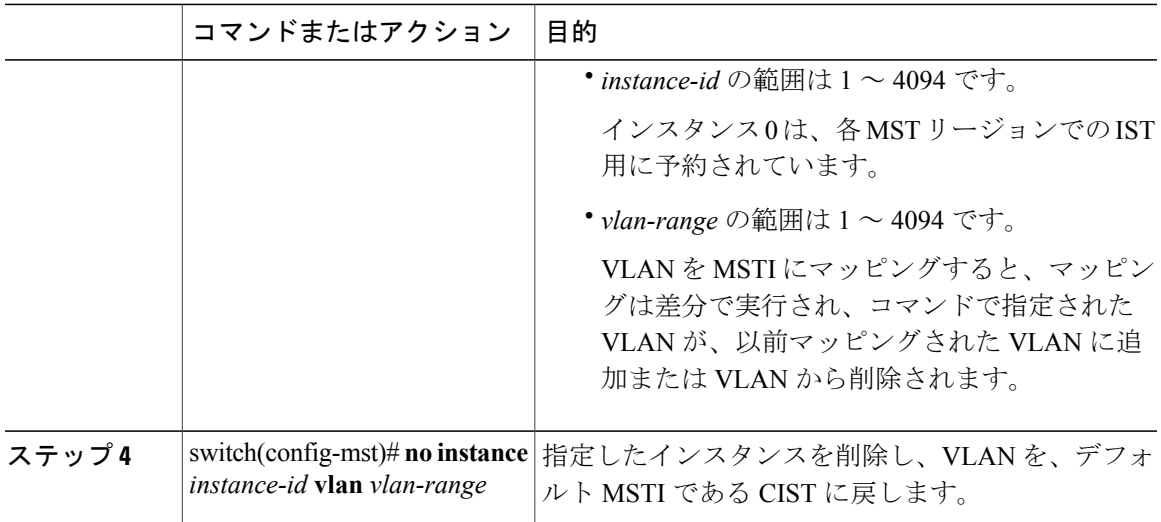

次の例は、VLAN 200 を MSTI 3 にマッピングする方法を示しています。

```
switch# configure terminal
switch(config)# spanning-tree mst configuration
switch(config-mst)# instance 3 vlan 200
```
## プライベート **VLAN** でセカンダリ **VLAN** をプライマリ **VLAN** として同じ **MSTI** にマッピングするには

システム上のプライベート VLAN を操作するときに、すべてのセカンダリ VLAN は、同じ MSTI とそれが関連付けられているプライマリ VLAN に存在させておく必要があります。

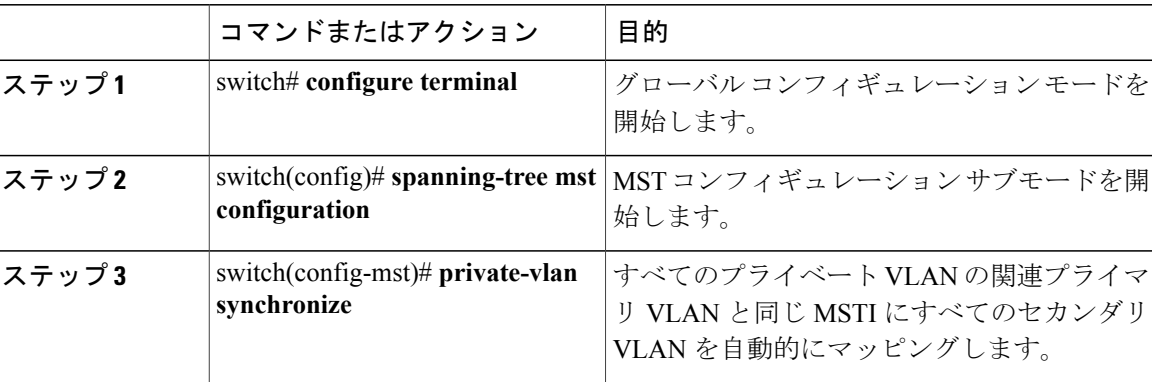

次の例は、すべてのプライベート VLAN と同じ MSTI および関連プライマリ VLAN にすべてのセ カンダリ VLAN を自動的にマッピングする方法を示しています。

switch# **configure terminal** switch(config)# **spanning-tree mst configuration** switch(config-mst)# **private-vlan synchronize**

## ルート ブリッジの設定

スイッチは、ルート ブリッジになるよう設定できます。

(注)

各 MSTI のルート ブリッジは、バックボーン スイッチまたはディストリビューション スイッ チである必要があります。 アクセス スイッチは、スパニングツリーのプライマリ ルート ブ リッジとして設定しないでください。

MSTI 0(または IST)でのみ使用可能な **diameter** キーワードを入力し、ネットワーク直径(ネッ トワーク内の任意の 2 つのエンド ステーション間での最大ホップ数)を指定します。 ネットワー クの直径を指定すると、その直径のネットワークに最適なhelloタイム、転送遅延時間、および最 大エージング タイムをスイッチが自動的に設定するので、コンバージェンスの所要時間を大幅に 短縮できます。 **hello** キーワードを入力すると、自動的に計算された hello タイムを上書きできま す。

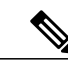

(注)

ルート ブリッジとして設定されているスイッチでは、hello タイム、転送遅延時間、最大エー ジング タイムは手動で設定(**spanning-tree mst hello-time**、**spanning-tree mst forward-time**、 **spanning-tree mst max-age** の各グローバル コンフィギュレーション コマンドを使用)しない でください。

### 手順

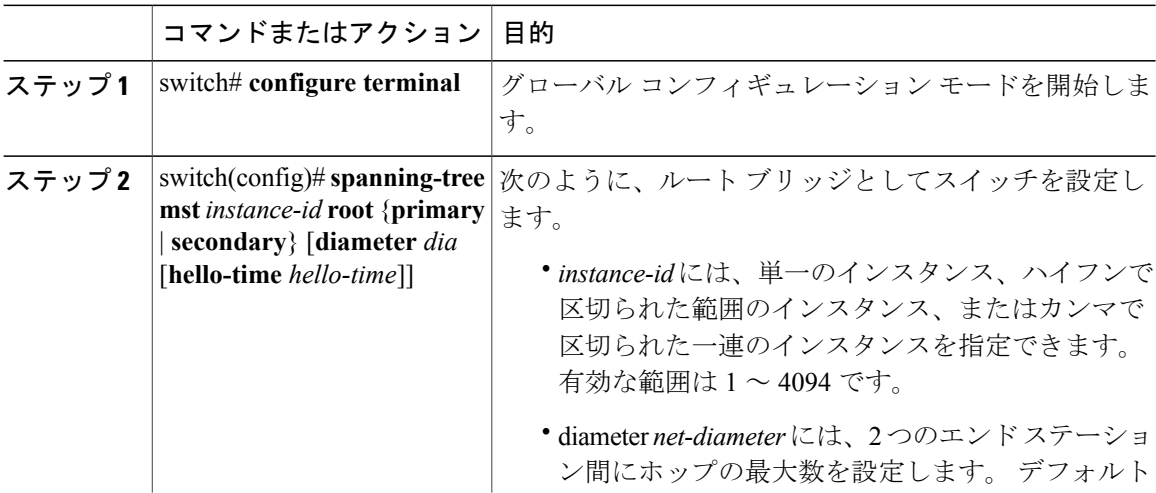

 **Cisco Nexus 6000** シリーズ **NX-OS** レイヤ **2** スイッチング コンフィギュレーション ガイド リリース **6.0(2)N1(2)**

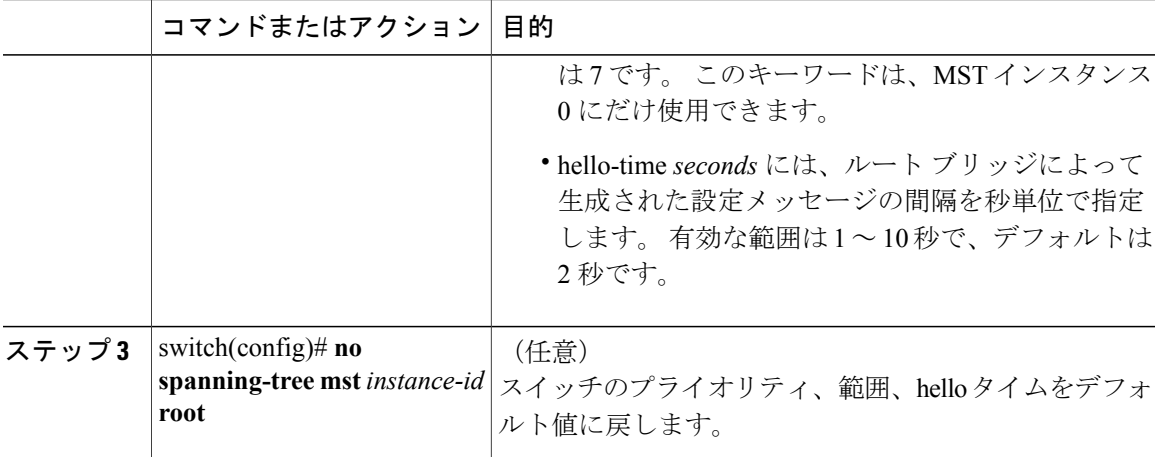

次の例は、MSTI 5 のルート スイッチとしてスイッチを設定する方法を示しています。

switch# **configure terminal** switch(config)# **spanning-tree mst 5 root primary**

## セカンダリ ルート ブリッジの設定

このコマンドは、複数のスイッチに対して実行し、複数のバックアップルートブリッジを設定で きます。 **spanning-tree mst root primary** コンフィギュレーション コマンドでプライマリ ルート ブリッジを設定したときに使用したものと同じネットワーク直径と hello タイムの値を入力しま す。

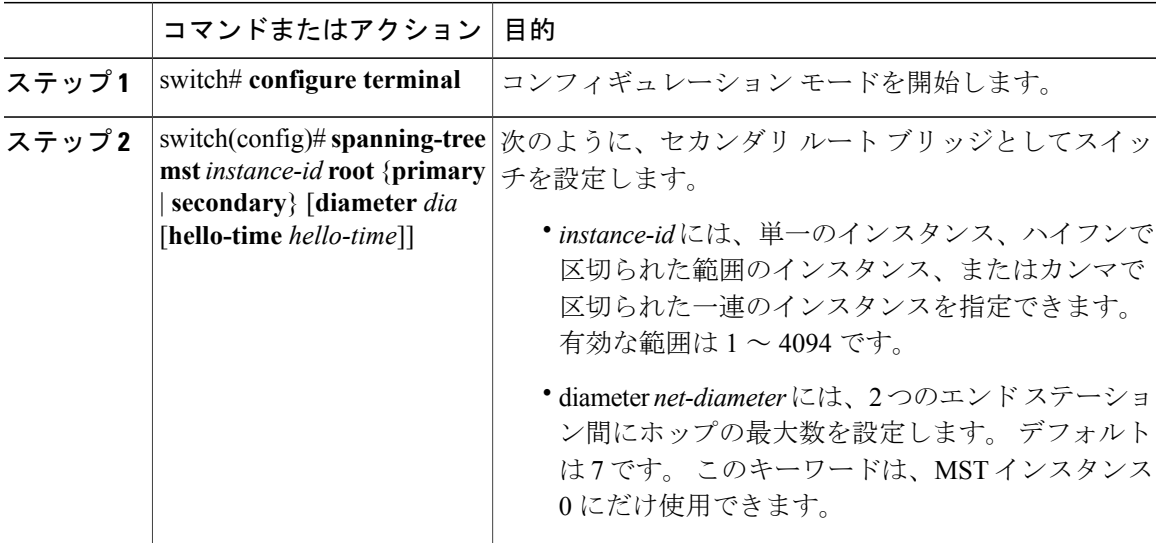

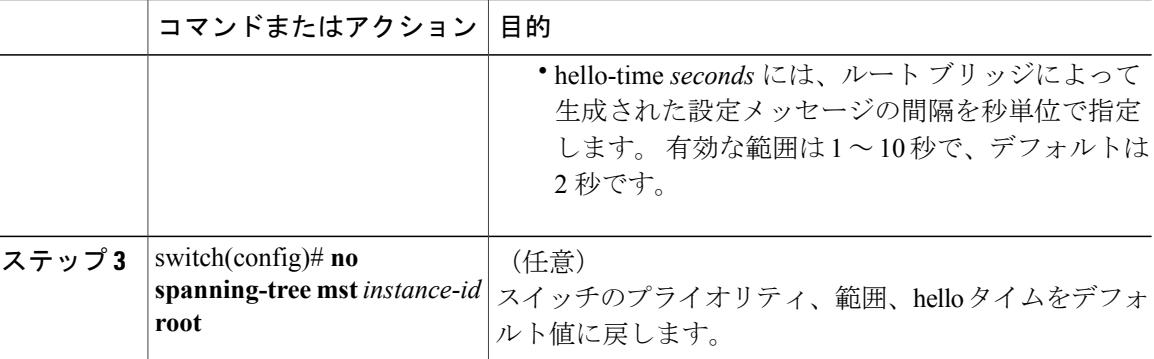

次の例は、MSTI5のセカンダリルートスイッチとしてスイッチを設定する方法を示しています。

```
switch# configure terminal
switch(config)# spanning-tree mst 5 root secondary
```
## ポートのプライオリティの設定

ループが発生する場合、MSTは、フォワーディングステートにするインターフェイスを選択する とき、ポートプライオリティを使用します。最初に選択させるインターフェイスには低いプライ オリティの値を割り当て、最後に選択させるインターフェイスには高いプライオリティの値を割 り当てることができます。 すべてのインターフェイスのプライオリティ値が同一である場合、 MSTはインターフェイス番号が最も低いインターフェイスをフォワーディングステートにして、 その他のインターフェイスをブロックします。

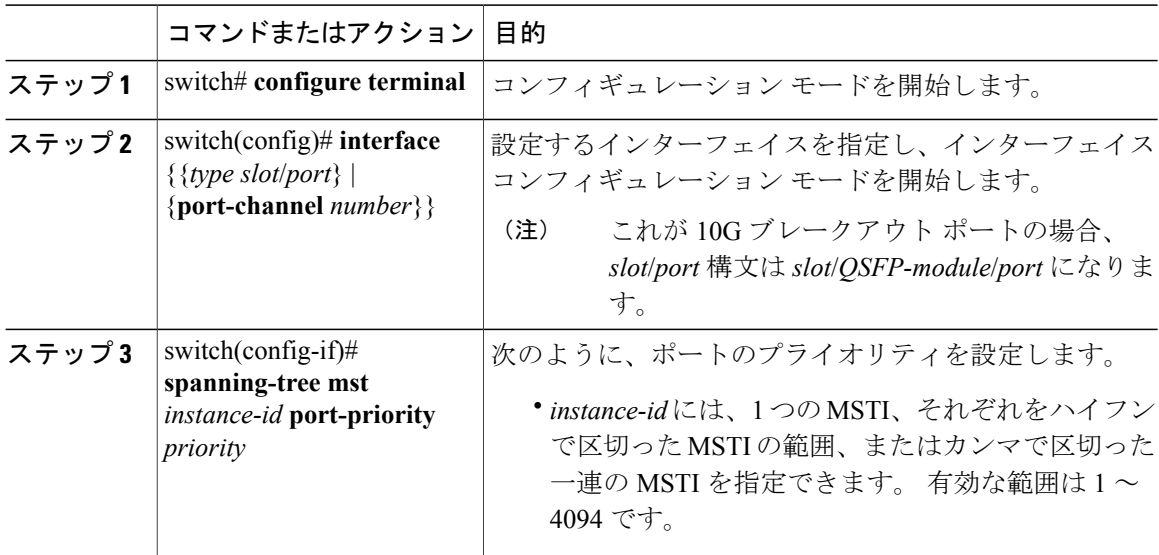

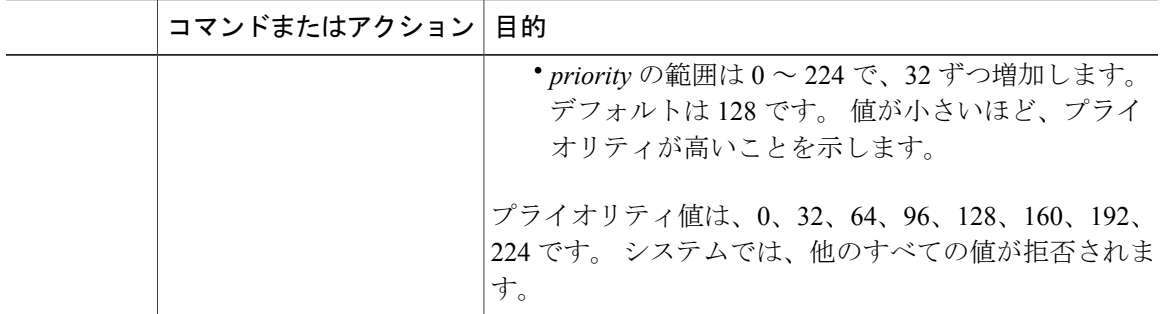

次の例は、イーサネット ポート 3/1 で MSTI 3 の MST インターフェイス ポート プライオリティ を 64 に設定する方法を示しています。

switch# **configure terminal** switch(config)# **interface ethernet 3/1** switch(config-if)# **spanning-tree mst 3 port-priority 64**

このコマンドを使用できるのは、物理イーサネット インターフェイスに対してだけです。

## ポート コストの設定

MST パス コストのデフォルト値は、インターフェイスのメディア速度から算出されます。 ルー プが発生した場合、MSTは、コストを使用して、フォワーディングステートにするインターフェ イスを選択します。 最初に選択させるインターフェイスには小さいコストの値を割り当て、最後 に選択させるインターフェイスの値には大きいコストを割り当てることができます。 すべてのイ ンターフェイスのコスト値が同一である場合、MSTはインターフェイス番号が最も低いインター フェイスをフォワーディング ステートにして、その他のインターフェイスをブロックします。

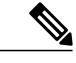

(注) MST はロング パスコスト計算方式を使用します。

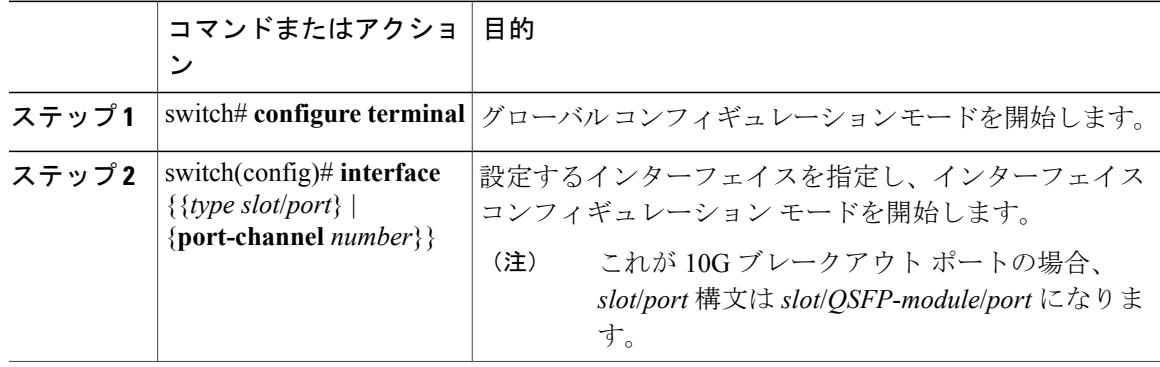

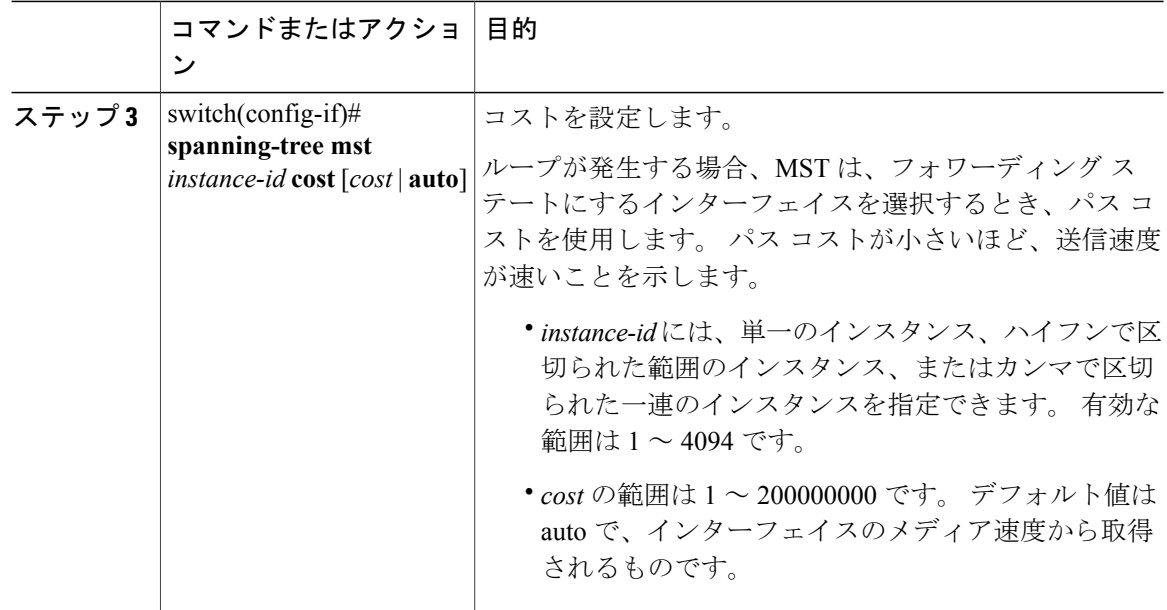

次の例は、イーサネット ポート 3/1 で MSTI 4 の MST インターフェイス ポート コストを設定す る方法を示しています。

```
switch# configure terminal
switch(config)# interface ethernet 3/1
switch(config-if)# spanning-tree mst 4 cost 17031970
```
## スイッチのプライオリティの設定

MSTインスタンスのスイッチのプライオリティは、指定されたポートがルートブリッジとして選 択されるように設定できます。

(注)

このコマンドの使用には注意してください。 ほとんどの場合、スイッチのプライオリティを 変更するには、**spanning-tree mst rootprimary** および **spanning-tree mst rootsecondary** のグロー バル コンフィギュレーション コマンドの使用を推奨します。

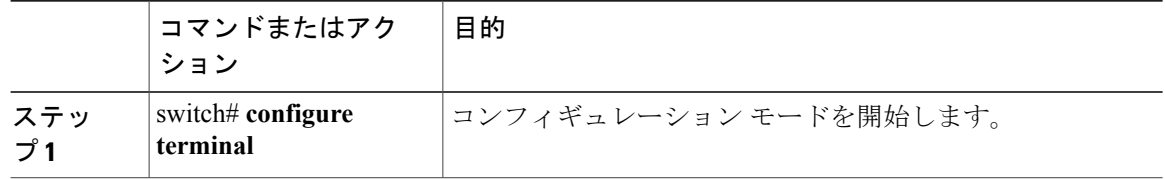

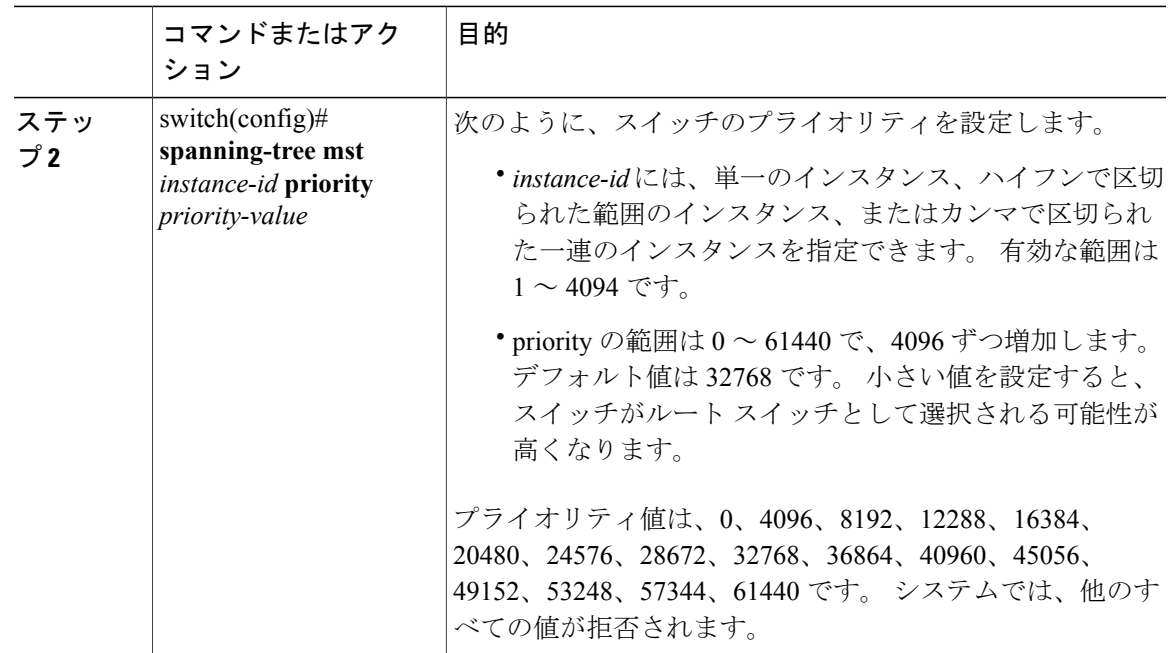

次の例は、MSTI 5 のブリッジのプライオリティを 4096 に設定する方法を示しています。

```
switch# configure terminal
switch(config)# spanning-tree mst 5 priority 4096
```
## **hello** タイムの設定

hello タイムを変更することによって、スイッチ上のすべてのインスタンスについて、ルート ブ リッジにより設定メッセージを生成する間隔を設定できます。

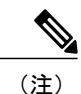

このコマンドの使用には注意してください。 ほとんどの場合、hello タイムを変更するには、

**spanning-tree mst** *instance-id* **root primary** および **spanning-tree mst** *instance-id* **root secondary** コ ンフィギュレーション コマンドの使用を推奨します。

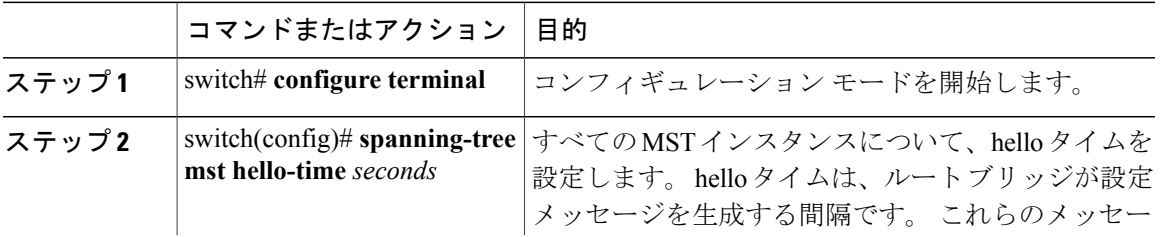

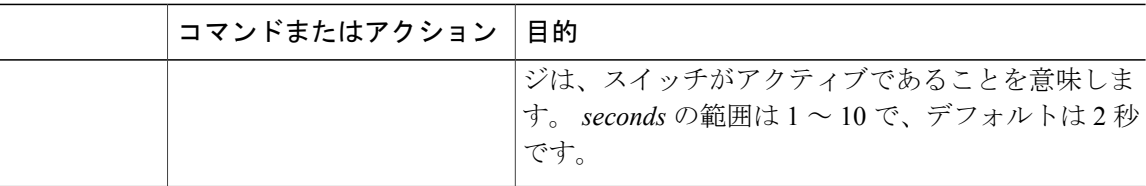

次の例は、スイッチの hello タイムを 1 秒に設定する方法を示しています。

```
switch# configure terminal
switch(config)# spanning-tree mst hello-time 1
```
### 転送遅延時間の設定

スイッチ上のすべての MST インスタンスには、1 つのコマンドで転送遅延タイマーを設定できま す。

#### 手順

![](_page_23_Picture_253.jpeg)

次の例は、スイッチの転送遅延時間を 10 秒に設定する方法を示しています。

switch# **configure terminal** switch(config)# **spanning-tree mst forward-time 10**

## 最大エージング タイムの設定

最大エージング タイマーは、スイッチが、再設定を試行する前に、スパニングツリー設定メッ セージの受信を待つ秒数です。

スイッチ上のすべてのMSTインスタンスには、1つのコマンドで最大エージングタイマーを設定 できます(最大エージング タイムは IST にのみ適用されます)。

![](_page_24_Picture_287.jpeg)

手順

次の例は、スイッチの最大エージング タイマーを 40 秒に設定する方法を示しています。

```
switch# configure terminal
switch(config)# spanning-tree mst max-age 40
```
## 最大ホップ カウントの設定

MST では、IST リージョナル ルートへのパス コストと、IP の存続可能時間 (TTL) メカニズムに 類似したホップ カウント メカニズムが使用されます。 リージョン内の最大ホップを設定し、そ れを、そのリージョンにある IST とすべての MST インスタンスに適用できます。 ホップ カウン トを設定すると、メッセージ エージ情報を設定するのと同様の結果が得られます(再構成の開始 時期を決定します)。

#### 手順

![](_page_24_Picture_288.jpeg)

次の例は、最大ホップ カウントを 40 に設定する方法を示しています。

```
switch# configure terminal
switch(config)# spanning-tree mst max-hops 40
```
## **PVST** シミュレーションのグローバル設定

この自動機能は、グローバルまたはポートごとにブロックできます。グローバルコマンドを入力 すると、インターフェイス コマンド モードの実行中に、スイッチ全体の PVST シミュレーション 設定を変更できます。

#### 手順

![](_page_25_Picture_234.jpeg)

次の例は、Rapid PVST+ を実行している接続スイッチと自動的に相互運用することを防止するよ うにスイッチを設定する方法を示しています。

#### switch# **configure terminal**

switch(config)# **no spanning-tree mst simulate pvst global**

## ポートごとの **PVST** シミュレーションの設定

MST は、Rapid PVST+ とシームレスに相互動作します。 ただし、デフォルト STP モードとして MSTが実行されていないスイッチへの誤った接続を防ぐため、この自動機能をディセーブルにす る必要が生じる場合があります。RapidPVST+シミュレーションをディセーブルにした場合、MST がイネーブルなポートが Rapid PVST+ がイネーブルなポートに接続されていることが検出される と、MSTがイネーブルなポートは、ブロッキングステートに移行します。このポートは、BPDU の受信が停止されるまで、一貫性のないステートのままになり、それから、ポートは、通常のSTP 送信プロセスに戻ります。

この自動機能は、グローバルまたはポートごとにブロックできます。

![](_page_26_Picture_325.jpeg)

#### 手順

次の例は、MSTを実行していない接続スイッチと自動的に相互運用することを防止するように指 定インターフェイスを設定する方法を示しています。

```
switch# configure terminal
switch(config)# interface ethernet 1/4
switch(config-if)# spanning-tree mst simulate pvst disable
```
## リンク タイプの設定

Rapid の接続性 (802.1w 規格) は、ポイントツーポイントのリンク上でのみ確立されます。 リン ク タイプは、デフォルトでは、インターフェイスのデュプレックス モードから制御されます。 全二重ポートはポイントツーポイント接続であると見なされ、半二重ポートは共有接続であると 見なされます。

リモート スイッチの 1 つのポートに、ポイントツーポイントで物理的に接続されている半二重リ ンクがある場合、リンク タイプのデフォルト設定を上書きし、高速移行をイネーブルにできま す。

リンクを共有に設定すると、STP は 802.1D に戻されます。

### 手順

![](_page_27_Picture_325.jpeg)

次の例は、リンク タイプをポイントツーポイントとして設定する方法を示しています。

```
switch# configure terminal
switch (config)# interface ethernet 1/4
switch(config-if)# spanning-tree link-type point-to-point
```
## プロトコルの再開

MST ブリッジでは、レガシー BPDU または異なるリージョンに関連付けられている MST BPDU を受信するときに、ポートがリージョンの境界にあることを検出できます。 ただし、STP プロト コルの移行では、レガシー スイッチが指定スイッチではない場合、IEEE 802.1D のみが実行され ているレガシースイッチが、リンクから削除されたかどうかを認識できません。スイッチ全体ま たは指定したインターフェイスでプロトコル ネゴシエーションを再開する(強制的に隣接スイッ チと再ネゴシエーションさせる)には、このコマンドを入力します。

![](_page_27_Picture_326.jpeg)

次の例は、スロット2、ポート8のイーサネットインターフェイスでMSTを再起動する方法を示 しています。

switch# **clear spanning-tree detected-protocol interface ethernet 2/8**

## <span id="page-28-0"></span>**MST** の設定の確認

MST の設定情報を表示するには、次のコマンドを使用します。

![](_page_28_Picture_184.jpeg)

次に、現在の MST 設定を表示する方法を示します。

![](_page_28_Picture_185.jpeg)